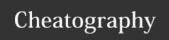

# fugitive Keyboard Shortcuts

by isaacnewton via cheatography.com/132431/cs/28768/

## Navigation (open)

Open the file or fugitive-object under the cursor.

r>

- Open the file or fugitive-object under the cursor in a new split.
- go Open the file or fugitive-object under the cursor in a new vertical split.
- O Open the file or fugitive-object under the cursor in a new tab
- p Open the file or fugitive-object under the cursor in a preview window.
- ~ Open the current file in the [count] th first ancestor.
- P Open the current file in the [count] th parent.
- C Open the commit containing the current file.
- gi Open .git/info/exclude in a split. Use a count to open .gitignore.

### Navigation (jump to file)

- gu Jump to file [count] in the "Untracked" or "Unstaged" section.
- ${\tt gU} {\tt Jump}$  to file [count] in the "Unstaged" section.
- gs Jump to file [count] in the "Staged" section.
- gp Jump to file [count] in the "Unpushed" section.
- gP Jump to file [count] in the "Unpulled" section.
- gr Jump to file [count] in the "Rebasing" section.

## Staging/unstaging

- s Stage (add) the file or hunk under the cursor.
- u Unstage (reset) the file or hunk under the cursor.
- Stage or unstage the file or hunk under the cursor.
- U Unstage everything.
- X Discard the change under the cursor
- = Toggle an inline diff of the file under the cursor.
- > Insert an inline diff of the file under the cursor.
- < Remove the inline diff of the file under the cursor.
- gI Open .git/info/exclude in a split and add the file under the cursor.
- I Invoke : Git add --patch or reset --patch on the file under the cursor.
- P On untracked files, this instead calls: Git add --intent-to-add.

## Checkout/branch

| coo                | Check out the commit under the cursor.       |
|--------------------|----------------------------------------------|
| cb <space></space> | Populate command line with ":Git branch ".   |
| co <space></space> | Populate command line with ":Git checkout ". |
| cb?                | Show this help.                              |
| co?                | Same as "cb?"                                |

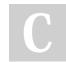

By isaacnewton

Published 3rd August, 2021. Last updated 3rd August, 2021. Page 1 of 3. Sponsored by **Readable.com**Measure your website readability!

https://readable.com

cheatography.com/isaacnewton/

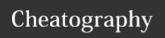

## fugitive Keyboard Shortcuts

by isaacnewton via cheatography.com/132431/cs/28768/

| Stash                                                                  |                                                       |
|------------------------------------------------------------------------|-------------------------------------------------------|
| CZZ                                                                    | Push stash. Pass a [count] of 1 to addinclude-u-      |
|                                                                        | ntracked or 2 to addall.                              |
| CZW                                                                    | Push stash of worktree. Like czz withkeep-index.      |
| czA                                                                    | Apply topmost stash, or stash@{count}.                |
| cza                                                                    | Apply topmost stash, or stash@{count}, preserving the |
|                                                                        | index.                                                |
| czP                                                                    | Pop topmost stash, or stash@{count}.                  |
| czp                                                                    | Pop topmost stash, or stash@{count}, preserving the   |
|                                                                        | index.                                                |
| cz <sp< td=""><td>Populate command line with ":Git stash ".</td></sp<> | Populate command line with ":Git stash ".             |
| ace>                                                                   |                                                       |
| cz?                                                                    | Show this help.                                       |

#### Rebase

- ri Perform an interactive rebase.
- u Same as "ri"
- rf Perform an autosquash rebase without editing the todo list.
- ru Perform an interactive rebase against @{upstream}.
- rp Perform an interactive rebase against @{push}.
- rr Continue the current rebase.
- rs Skip the current commit and continue the current rebase.
- ra Abort the current rebase.
- re Edit the current rebase todo list.
- rw Perform an interactive rebase with the commit under the cursor set to reword.
- rm Perform an interactive rebase with the commit under the cursor set to edit.

| Rebase (cont)      |                                                                             |  |
|--------------------|-----------------------------------------------------------------------------|--|
| rd                 | Perform an interactive rebase with the commit under the cursor set to drop. |  |
| r<-<br>spa-<br>ce> | Populate command line with ":Git rebase ".                                  |  |
| r?                 | Show this help.                                                             |  |

## Navigation (jump)

- ( Jump to the previous file, hunk, or revision.
- ) Jump to the next file, hunk, or revision.
- [c Jump to previous hunk, expanding inline diffs automatically.
- ] c Jump to next hunk, expanding inline diffs automatically.
- [/ Jump to previous file, collapsing inline diffs automatically.
- [m Same as " [ / "
- ] / Jump to next file, collapsing inline diffs automatically.
- ] m Same as "] /"
- j Jump to the next file or hunk, expanding inline diffs automatically.
- [ [ Jump [count] sections backward.
- ] ] Jump [count] sections forward.
- [] Jump [count] section ends backward.
- Jump [count] section ends forward.

L

- \* On the first column of a + or diff line, search for the corresponding or + line.
- # Same as "\*", but search backward.

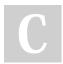

By isaacnewton

Published 3rd August, 2021. Last updated 3rd August, 2021. Page 2 of 3. Sponsored by **Readable.com**Measure your website readability!
https://readable.com

cheatography.com/isaacnewton/

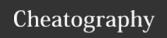

# fugitive Keyboard Shortcuts

by isaacnewton via cheatography.com/132431/cs/28768/

#### Diff

- dp Invoke : Git diff on the file under the cursor.
- dd Perform a :Gdiffsplit on the file under the cursor.
- dv Perform a :Gvdiffsplit on the file under the cursor.
- ds Perform a : Ghdiffsplit on the file under the cursor.
- dh Perform a : Ghdiffsplit on the file under the cursor.
- dq Close all but one diff buffer, and :diffoff! the last one.
- d? Show this help.

### Commit

- cc Create a commit.
- ca Amend the last commit and edit the message.
- ce Amend the last commit without editing the message.
- cw Reword the last commit.
- cvc Create a commit with -v.
- cva Amend the last commit with -v
- crc Revert the commit under the cursor.
- crn Revert the commit under the cursor in the index and work tree, but do not actually commit the changes.
- c? Show this help.

## Commit (command-line)

| c <space></space>  | Populate command line with ":Git commit ".                   |
|--------------------|--------------------------------------------------------------|
| cr <space></space> | Populate command line with ": $\operatorname{Git}$ revert ". |
| cm <space></space> | Populate command line with ":Git merge ".                    |

## Commit (create a...)

- cf Create a fixup! commit for the commit under the cursor.
- cF Create a fixup! commit for the commit under the cursor and immediately rebase it.
- cs Create a squash! commit for the commit under the cursor.
- Create a squash! commit for the commit under the cursor and immediately rebase it.
- cA Create a squash! commit for the commit under the cursor and edit the message.

### Miscellaneous

- gq Close the status buffer.
- . Start a: command line with the file under the cursor prepopulated.
- g? Show help for fugitive-maps

## Global

| <c-r>-<br/><c-g></c-g></c-r> | On the command line, recall the path to the current fugitive-object |
|------------------------------|---------------------------------------------------------------------|
| c-g>                         | Yank the path to the current fugitive-object.                       |

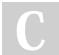

By isaacnewton

cheatography.com/isaacnewton/

Published 3rd August, 2021. Last updated 3rd August, 2021. Page 3 of 3. Sponsored by **Readable.com**Measure your website readability!
https://readable.com